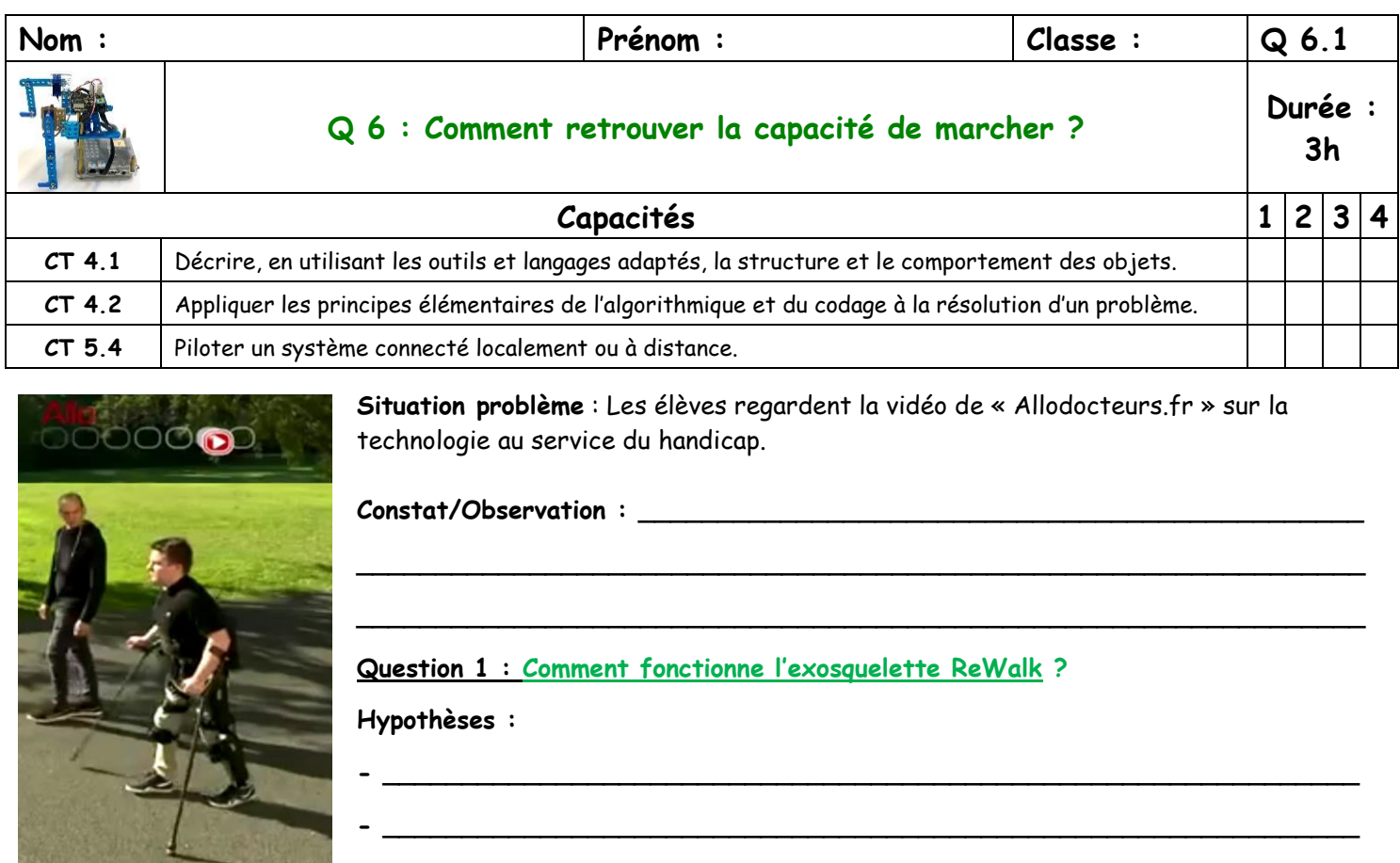

**1. Réinvestissement :** Compléter le diagramme FAST du ReWalk grâce à la fiche ressource « RessourceReWalk »

**- \_\_\_\_\_\_\_\_\_\_\_\_\_\_\_\_\_\_\_\_\_\_\_\_\_\_\_\_\_\_\_\_\_\_\_\_\_\_\_\_\_\_\_\_\_\_\_\_\_\_\_\_\_\_\_\_\_\_\_\_\_\_**

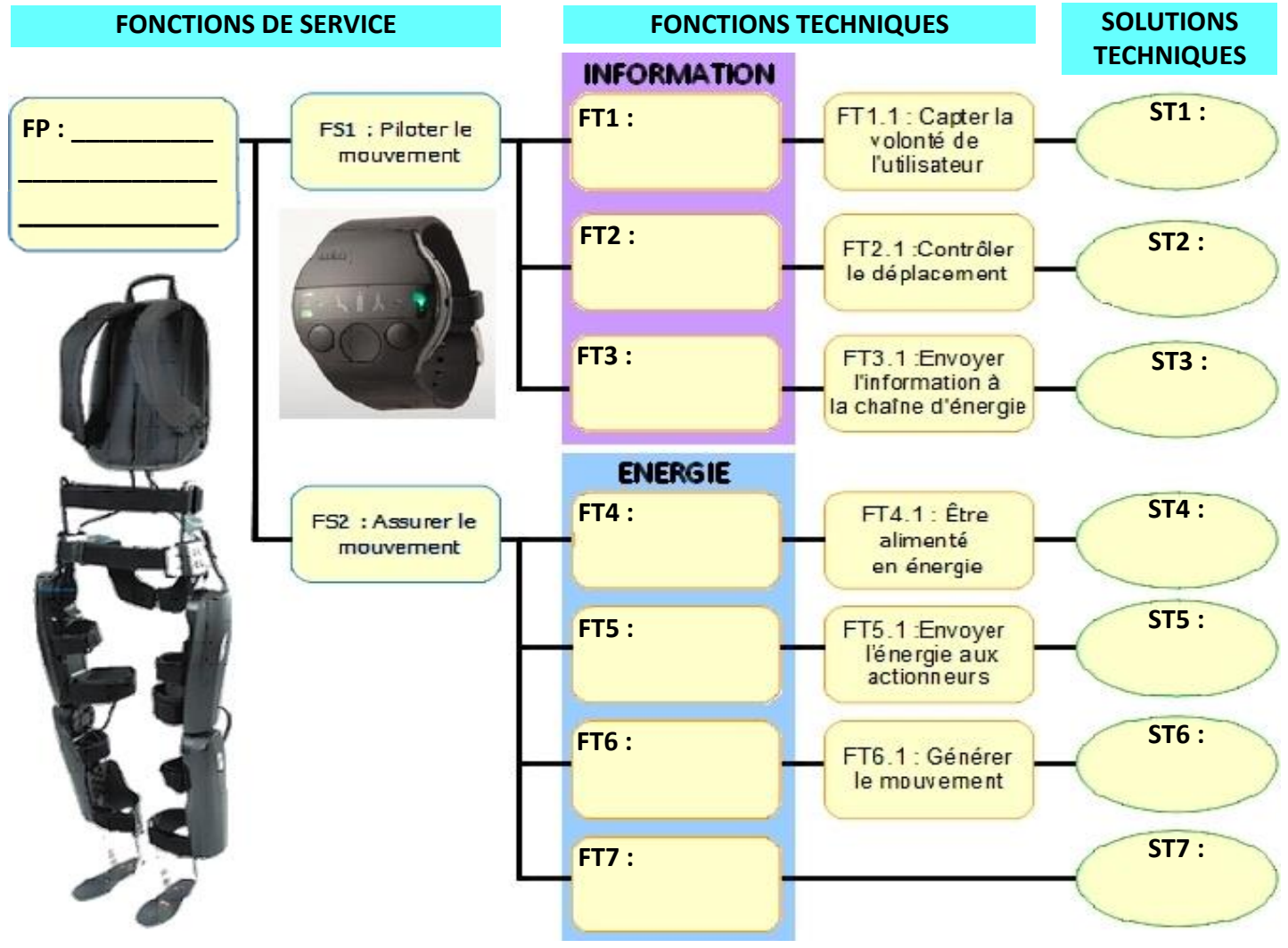

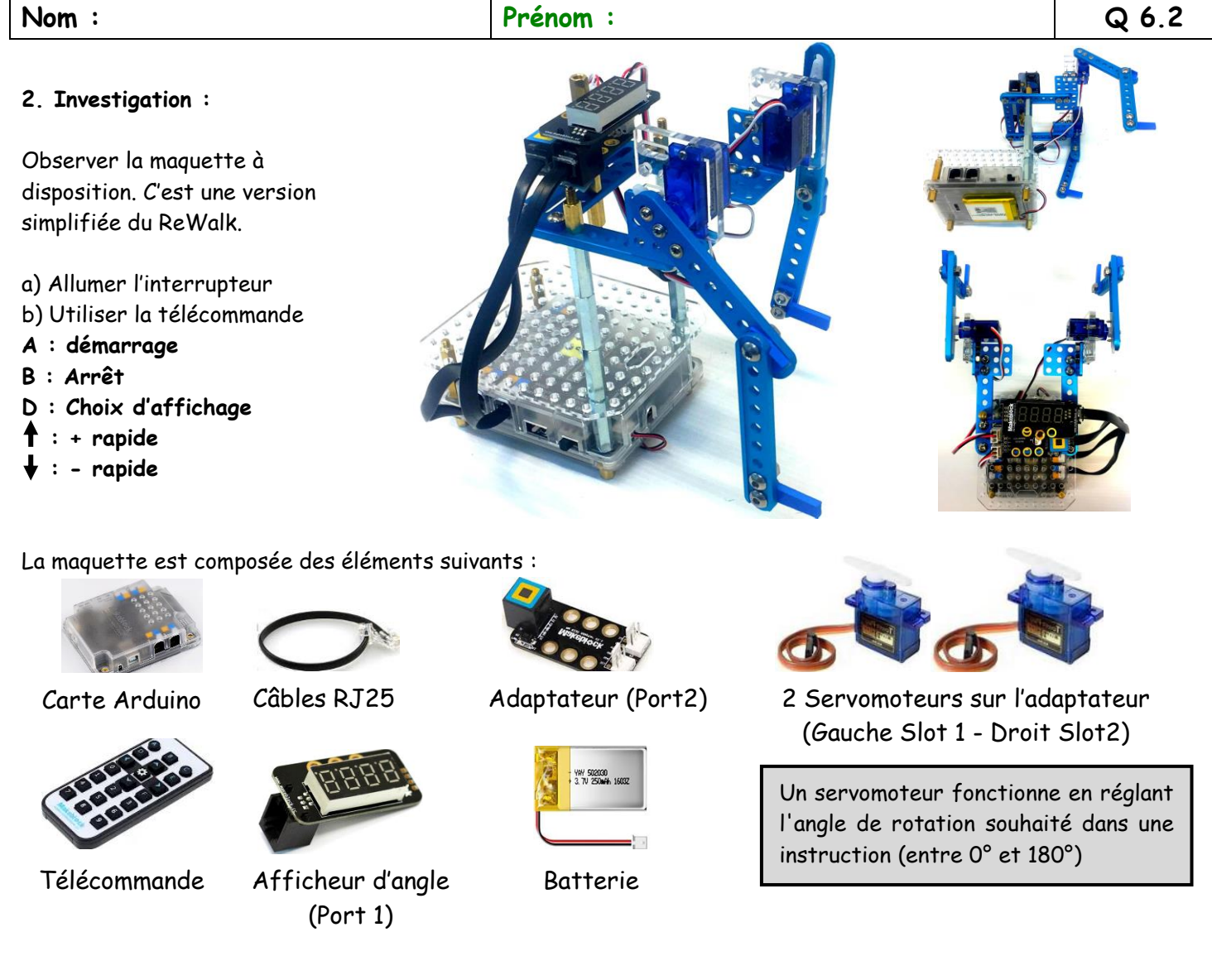

Quelles sont les importantes différences de fonctionnement entre le ReWalk et notre maquette ?  $I$  manque :

## **3- Compléter les chaînes d'information et d'énergie de notre maquette**

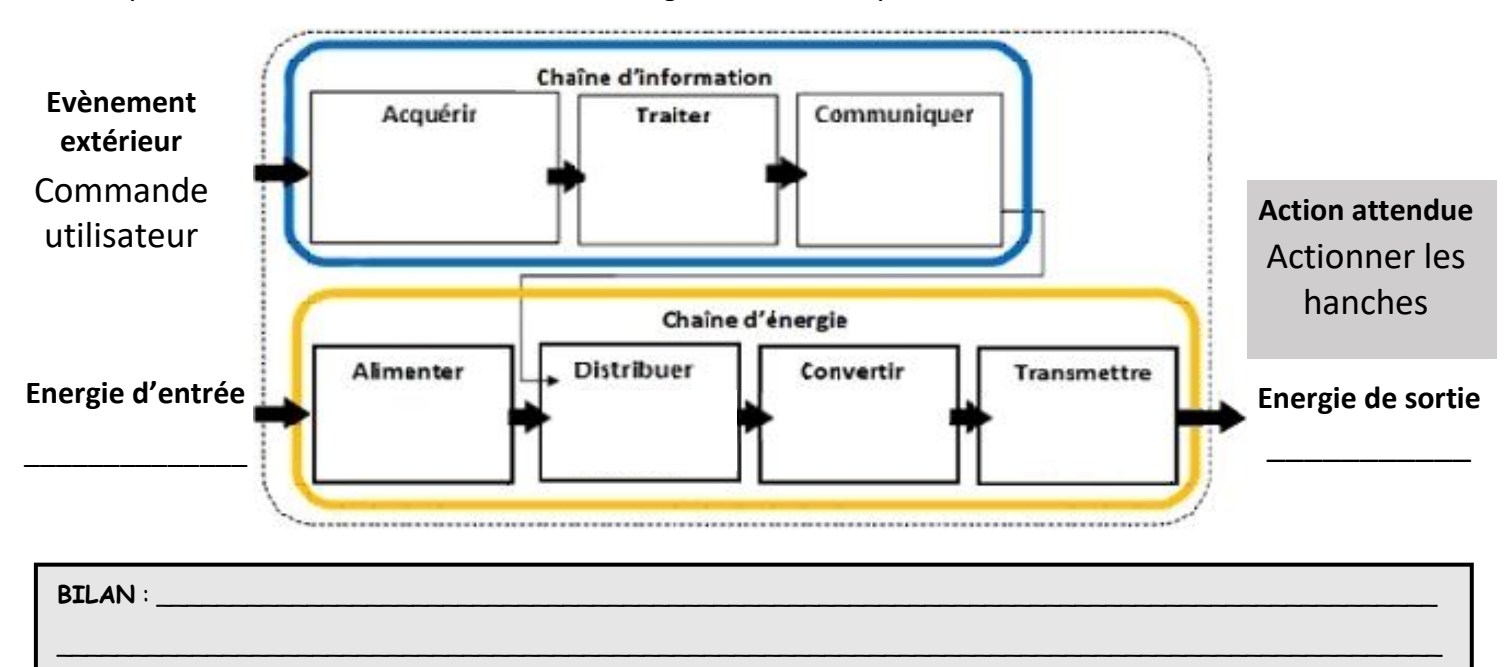

\_\_\_\_\_\_\_\_\_\_\_\_\_\_\_\_\_\_\_\_\_\_\_\_\_\_\_\_\_\_\_\_\_\_\_\_\_\_\_\_\_\_\_\_\_\_\_\_\_\_\_\_\_\_\_\_\_\_\_\_\_\_\_\_\_\_\_\_\_\_\_\_\_\_\_\_\_\_\_\_\_\_\_\_\_

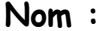

**Nom : Prénom : Q 6.3**

## **Question 2 : Comment programmer l'exosquelette ?**

# **1. Etudions la décomposition d'UN PAS. Le schéma montre UN DEMI-PAS !! Utilisez le prototype.**

Ne regardez que les hanches (cuisse et non du tibia). Complétez le tableau pour l'autre demi-pas restant.

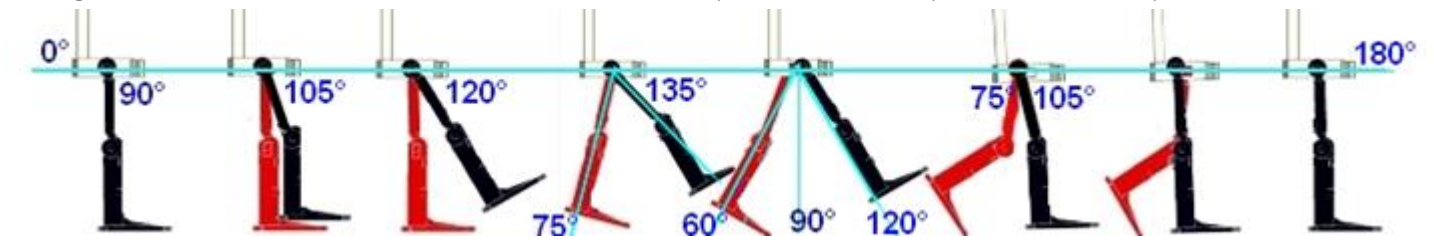

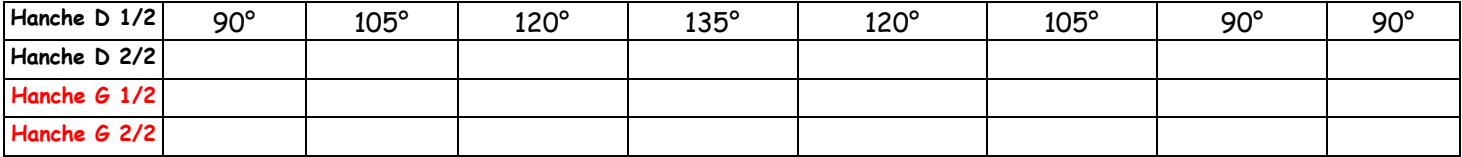

## **2. Si on veut programmer plus rapidement et plus efficacement, il faut trouver des motifs qui se répètent.**

Trouver le mouvement (motif) le plus simple à reproduire pour la jambe droite pour qu'il n'y ait qu'une action de la jambe dans un sens et une action de la jambe dans l'autre sens.

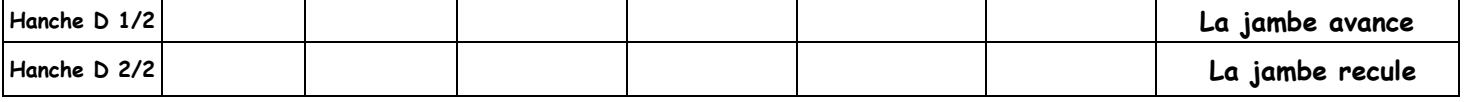

## **3. Programmer le mouvement de la jambe droite. Complétez l'algorigramme de gauche.**

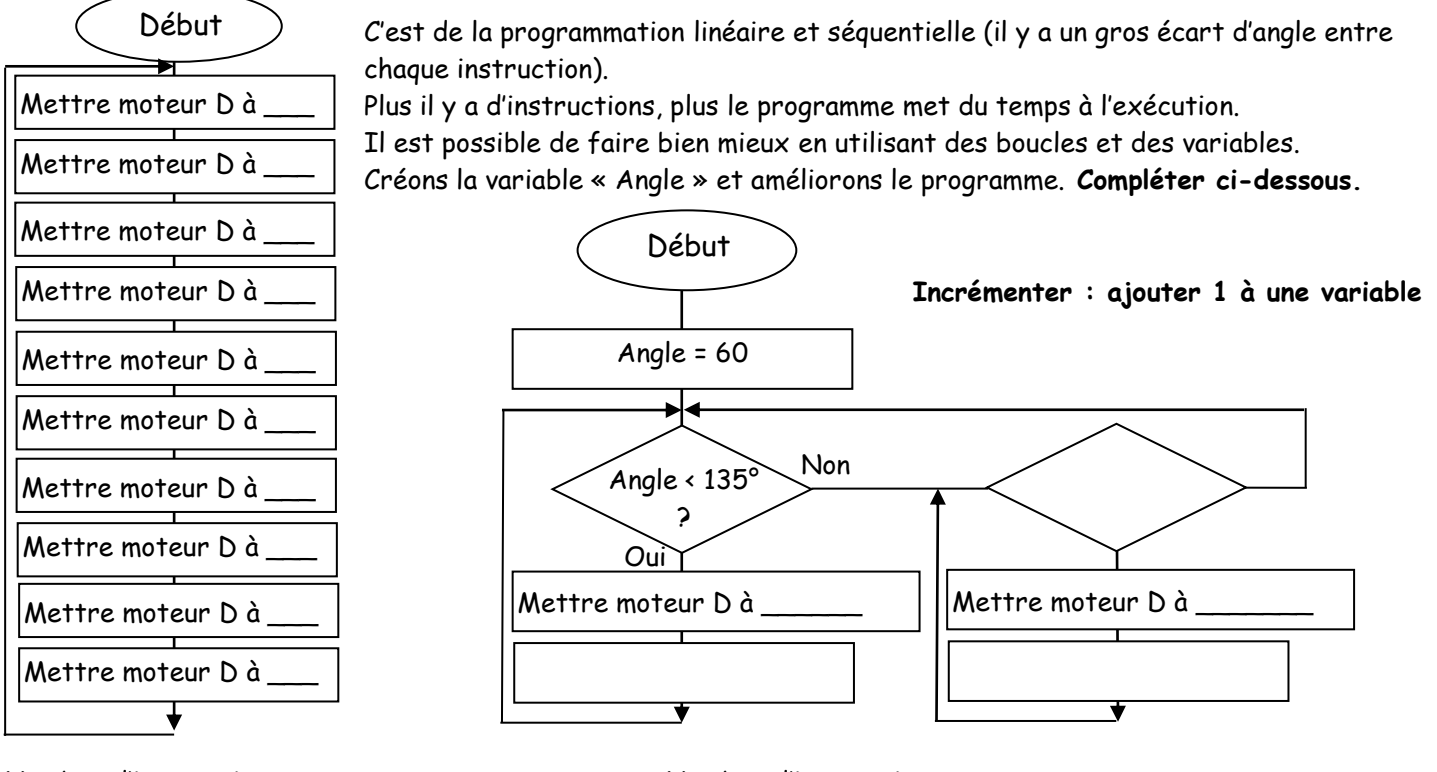

Nombre d'instructions \_\_\_ de de de de de Nombre d'instructions \_\_\_ Donne un autre avantage à l'utilisation de boucles et de variables ?

**Peut-on encore améliorer ce programme ? Ecris ta proposition sur ta page de cahier. Réalise sur ton cahier l'algorigramme pour actionner les deux jambes en mode marche. Note Algo : \_\_\_ / 10**

\_\_\_\_\_\_\_\_\_\_\_\_\_\_\_\_\_\_\_\_\_\_\_\_\_\_\_\_\_\_\_\_\_\_\_\_\_\_\_\_\_\_\_\_\_\_\_\_\_\_\_\_\_\_\_\_\_\_\_\_\_\_\_\_\_\_\_\_\_\_\_\_\_\_\_\_\_\_\_\_\_\_\_\_\_\_\_\_\_\_\_\_

\_\_\_\_\_\_\_\_\_\_\_\_\_\_\_\_\_\_\_\_\_\_\_\_\_\_\_\_\_\_\_\_\_\_\_\_\_\_\_\_\_\_\_\_\_\_\_\_\_\_\_\_\_\_\_\_\_\_\_\_\_\_\_\_\_\_\_\_\_\_\_\_\_\_\_\_\_\_\_\_\_\_\_\_\_\_

**BILAN :** \_\_\_\_\_\_\_\_\_\_\_\_\_\_\_\_\_\_\_\_\_\_\_\_\_\_\_\_\_\_\_\_\_\_\_\_\_\_\_\_\_\_\_\_\_\_\_\_\_\_\_\_\_\_\_\_\_\_\_\_\_\_\_\_\_\_\_\_\_\_\_\_\_\_\_\_\_\_\_\_\_\_\_\_\_

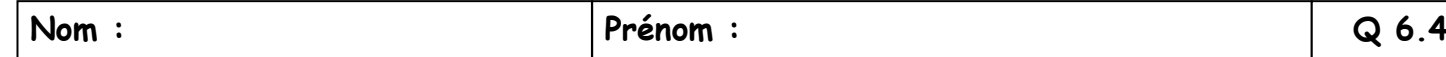

## **4. Programmation du prototype d'exosquelette**

Dans la réalité le **mouvement des hanches se fait en simultané et en continu** : lorsqu'une cuisse pivote dans le sens horaire, l'autre pivote dans le sens antihoraire et inversement. Mais comme le moteur droit a été monté en sens inverse du moteur gauche, les deux moteurs peuvent utiliser le même sens de rotation.

#### **TP DE PROGRAMMATION : Faites vérifier par le professeur chaque fin d'étape pour valider les points**

**A. Préparation :** Suivez la procédure pour relier les éléments et la carte Arduino à l'ordinateur, ouvrir le logiciel Arduino et le connecter au robot.

#### **B. Initialisation du programme et instruction de sécurité :**

Réinitialiser le programme et téléverser le microprogramme de communication.

Mettez l'instruction de démarrage et trouvez l'instruction qui permet au programme de démarrer seulement quand on aura appuyé sur la touche A

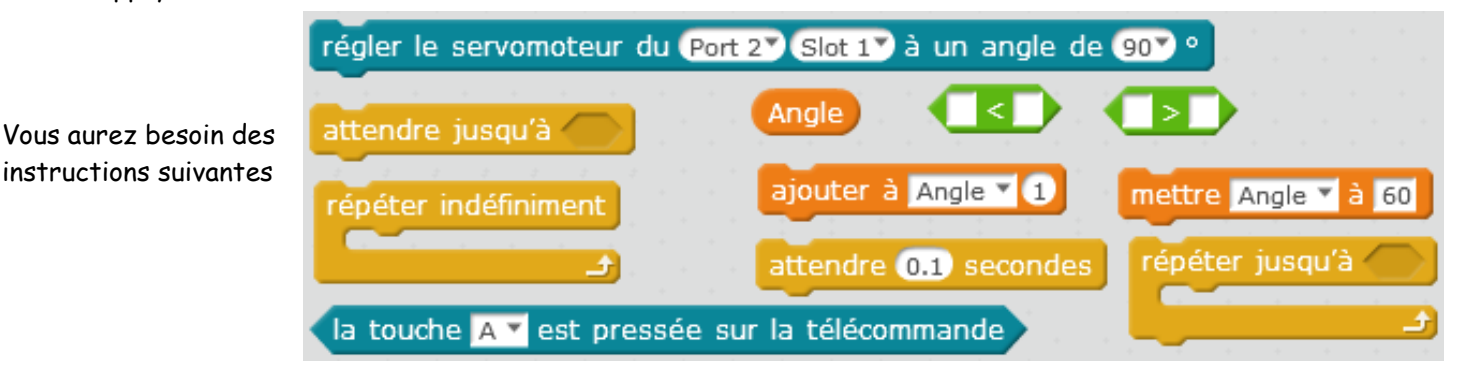

## **Vous devrez juste double-cliquez sur le début du programme pour qu'il s'exécute à partir de maintenant**

## **C. Programmation du mouvement de la jambe droite SANS variable d'angle :**

Programmer le mouvement continu de la jambe droite grâce aux instructions suivantes : Attendez 0.1sec entre chaque mouvement du moteur

#### **D. Ajout du bouton d'arrêt :**

Ajouter un bouton d'arrêt : Si l'on appuie sur le bouton B, le robot d'arrête.

## **E. Programmation du mouvement de la jambe droite AVEC variable d'angle :**

Créer une variable « Angle ». Initialisez-la à 60°

Réaliser le programme effectué en algorigramme avec des boucles sur la page précédente

- Faites varier la variable entre 60 et 135 et inversement
- Incrémenter de 1 la variable

## **F. Programmation des deux jambes :**

Programmer le moteur de la jambe gauche exactement aux mêmes instants que le droit Mais cette fois, initialiser la variable à 45°. Et Faites-la varier de 45° à 135° et inversement. Incrémenter encore de 1 à chaque boucle.

régler le servomoteur du Port 27 Slot 17 à un angle de 907 °

Que faudrait-il faire pour accélérer ? **G. Ajout de l'affichage de l'angle :** 

sur le 7 segments du Port 1<sup>2</sup> afficher

**Bonus H1. Si l'on rappuie sur le bouton A, il redémarre. Bonus H2. Variation de la vitesse.** Ajouter une variable « Vitesse » pour incrémenter la variable « Angle ».

**Note Programmation : \_\_\_ / 10 TOTAL : \_\_\_ / 20**

\_\_\_\_\_\_\_\_\_\_\_\_\_\_\_\_\_\_\_\_\_\_\_\_\_\_\_\_\_\_\_\_\_\_\_\_\_\_\_\_\_\_\_\_\_\_\_\_\_\_\_\_\_\_\_\_\_\_\_\_\_\_\_\_\_\_\_\_\_\_\_\_\_\_\_\_\_\_\_\_\_\_\_\_\_\_\_\_\_\_\_\_

**BILAN :** \_\_\_\_\_\_\_\_\_\_\_\_\_\_\_\_\_\_\_\_\_\_\_\_\_\_\_\_\_\_\_\_\_\_\_\_\_\_\_\_\_\_\_\_\_\_\_\_\_\_\_\_\_\_\_\_\_\_\_\_\_\_\_\_\_\_\_\_\_\_\_\_\_\_\_\_\_\_\_\_\_\_\_\_\_